ZEBRA וראש הזברה המסוגנן הם סימנים מסחריים של Technologies Zebra .Corp הרשומים בתחומי שיפוט רבים ברחבי העולם. כל הסימנים המסחריים .<br>האחרים הם רכוש בעליהם בהתאמה. 2023 Zebra Technologies Corp. ו/או החברות המשויכות אליה. כל הזכויות שמורות.

#### **חשוב**

יש להתקין את מנהל ההתקן לפני חיבור המדפסת למחשב, אחרת ישר יותה להדבר יגרום לסיבוכים.<br>הדבר יגרום לסיבוכים. אם מנהל ההתקן אינו מותקן במחשב <u>Jebra.com</u> מבוסס-Windows Microsoft שברשותך עבור מדפסת זו, הורד אותו מהכתובת zebra.com/zq600plus-info והתקן אותו לפני **L**<br>השפט העמשיך. שתמשיך.

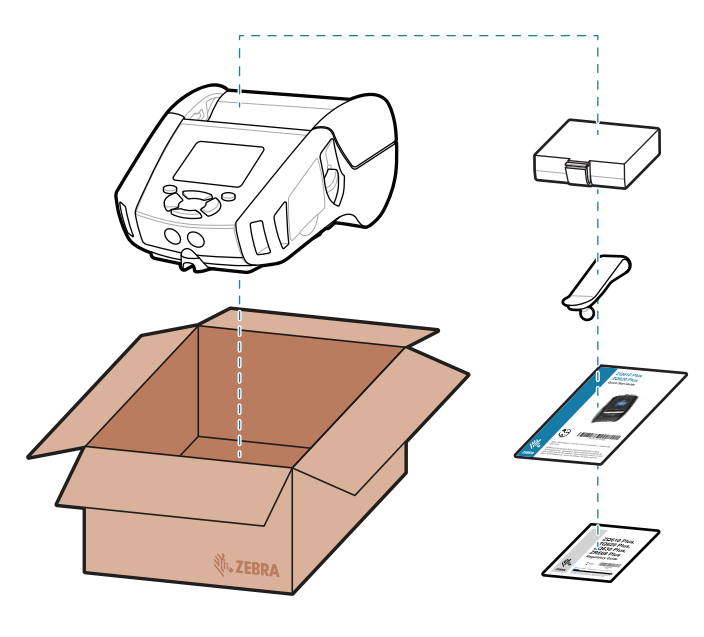

ודא שהפריטים מוצגים אצלך. האביזרים עשויים להשתנות לפי האזור.

שמור את האריזה ואת חומרי האריזה למקרה שתצטרך לאחסן או לשלוח את המדפסת שלך

בעתיד.

#### 4 **הסרת הסוללה** 5 **טעינת הסוללה**

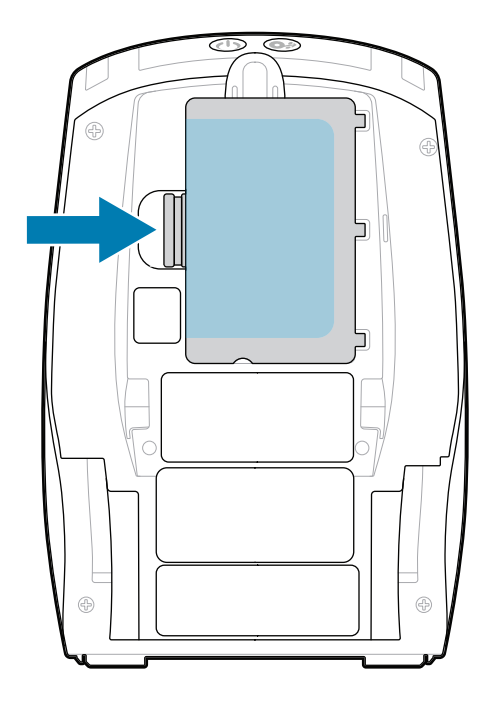

כדי לספק חשמל למדפסת, באפשרותך לטעון את הסוללה באמצעות מטען תואם או עריסת עגינה, או להשתמש במתאם זרם חילופין. .

אותו מהחלק העליון של מארז הסוללות. סלק בעת ההסרה.

קלף את מבודד הסרט והסר .4

- .1 לחץ על לשונית השחרור שבמארז הסוללות.
- .2 סובב והרם את מארז הסוללות אל מחוץ למדפסת.

משוך כלפי מעלה את לשונית .3 מבודד הסרט לסוללה בתחתית

מארז הסוללות.

**מדריך התחלה מהירה**

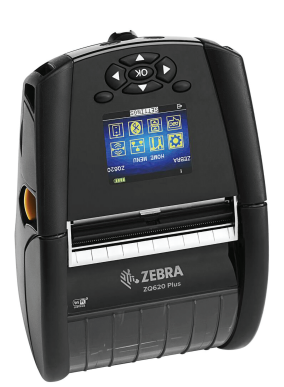

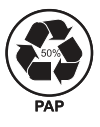

Zebra Technologies | 3 Overlook Point | Lincolnshire, IL 60069 USA zebra.com

سیختلف عدد أحرف "X "في أرقام القطع باختلاف المنطقة.

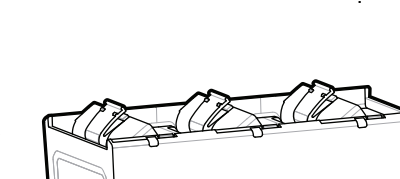

 **את והתקן zebra.com/zq600plus-info אל עבור** https://zebra.com/zq600plus-info **מנהל ההתקן עבור המדפסת שלך.**

# **ZQ610 Plus ZQ620 Plus**

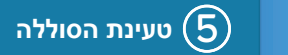

BTRY-MPP-34MA1-01

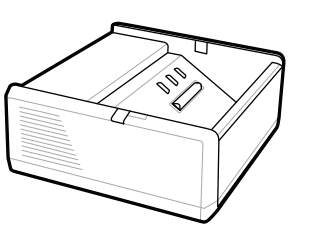

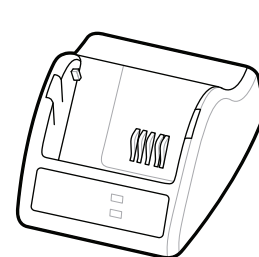

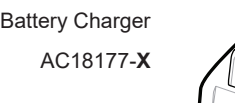

Quad Battery Charger

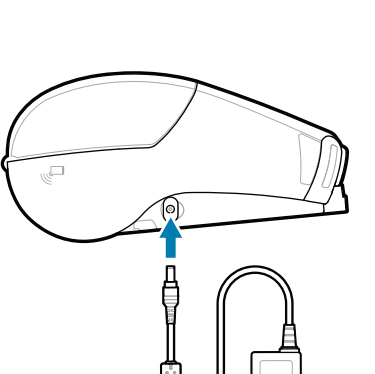

SAC-MPP-1BCHG**XX**1-01 Slot Battery Charger-1

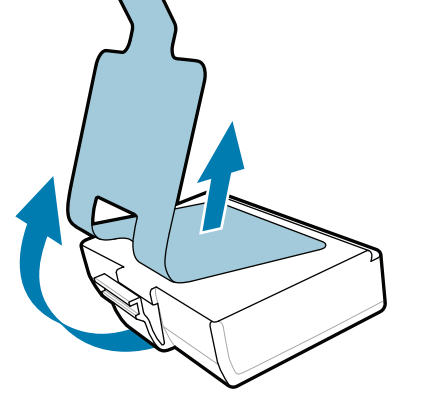

P1031365-**XXX** Smart Charger-2

P1031365-0**XX** P1065668-0**XX** AC Power Adapter SAC-MPP-3BCHG**XX**1-01 SAC-MPP-6BCH**XX**1-01

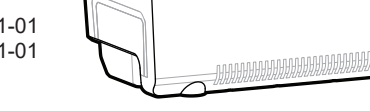

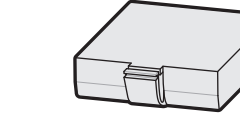

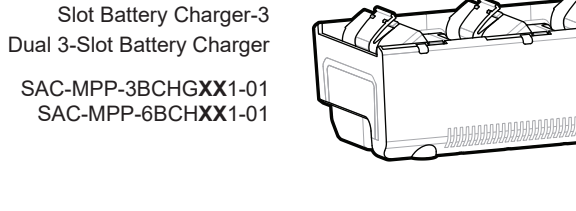

**zebra.com/zq600plus-info** https://zebra.com/zq600plus-info

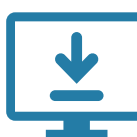

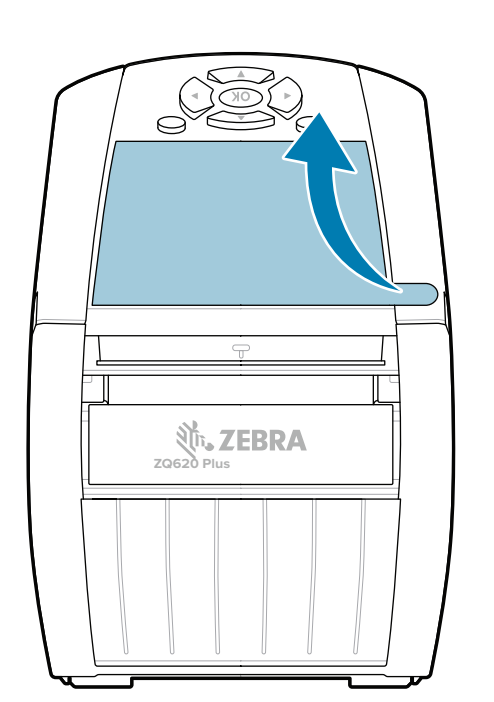

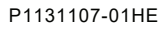

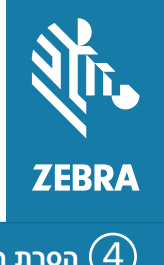

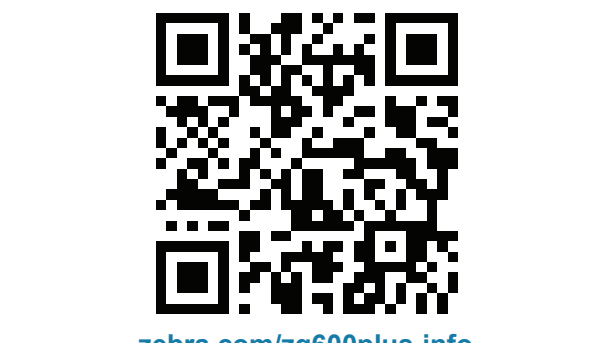

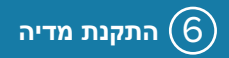

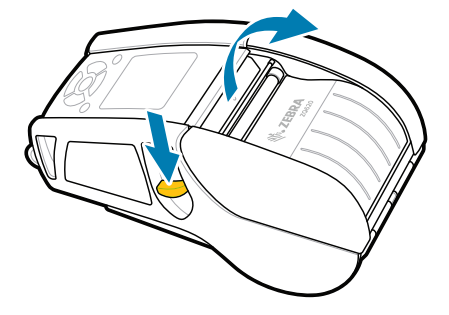

#### 8 **שיוך מכשיר נייד**

## 7 **הפעלה והזנת נייר**

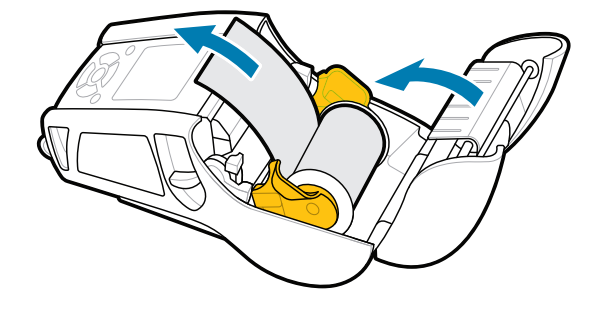

לחץ לחיצה ממושכת על הפעלה למשך 3 שניות לפחות, ולאחר מכן שחרר כדי להפעיל את המדפסת.

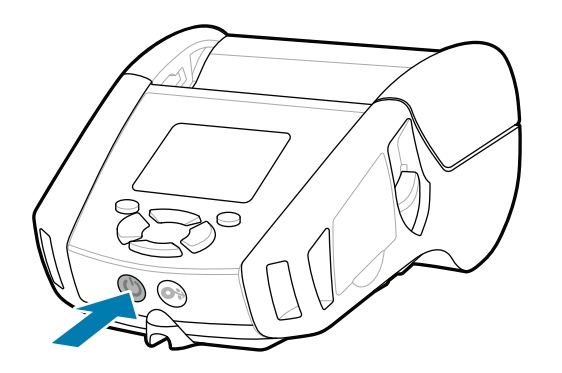

לחץ על הזנה כדי לקדם את המדיה דרך נתיב הנייר.

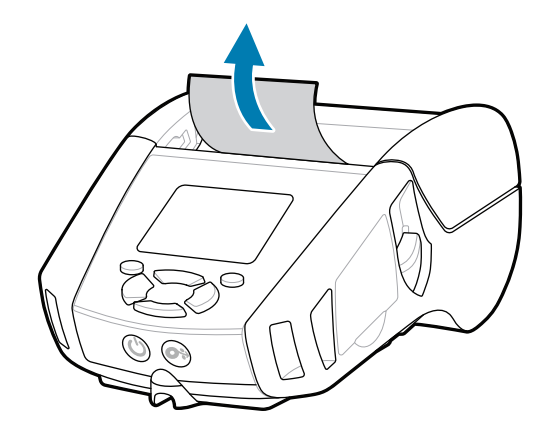

קבע את תצורת מדפסות Plus 6ZQ באמצעות האפליקציה Zebra Printer Setup Utility. הורד את האפליקציה מחנות App Store® -מה או ,Android™ למכשירי Google Play™ למכשירי<sup>@</sup>iOS.

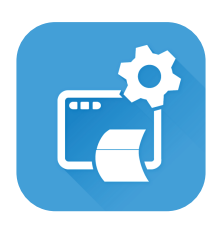

.Zebra

## **תמיכה ומידע**

 $\bullet$ 

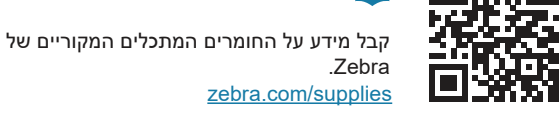

៑ ठ

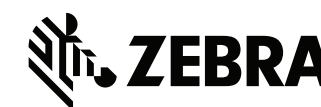

השתמש ב-NFC וב-Bluetooth כדי לשייך מכשיר. כדי להקל על השיוך, כתובת MAC Bluetooth מסומנת בגב המדפסת ועל התיבה באמצעות ברקוד.

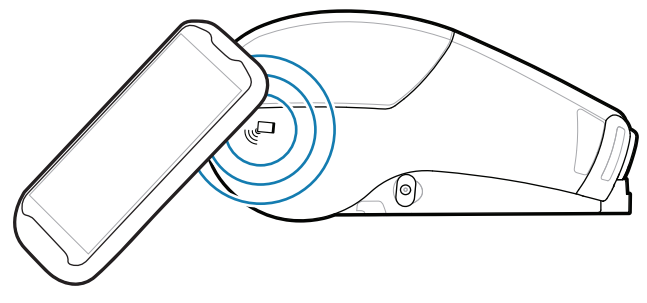

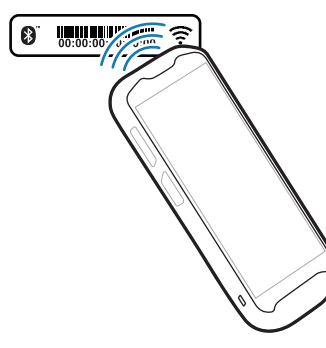

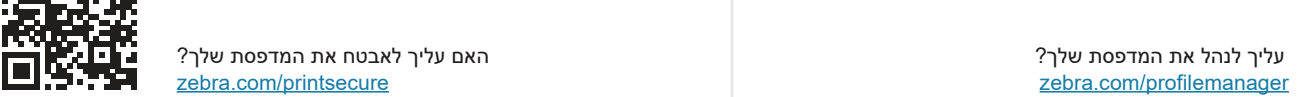

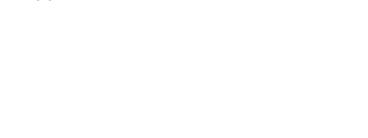

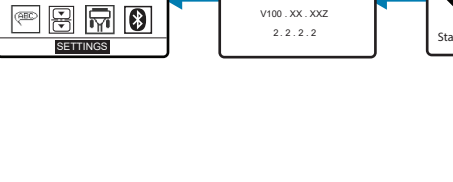

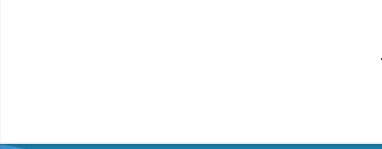

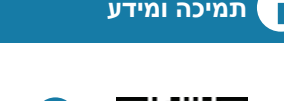

**Zebra Printer Setup Utility**

.1 החלק את תפס השחרור קדימה כדי לפתוח את מכסה המדיה.

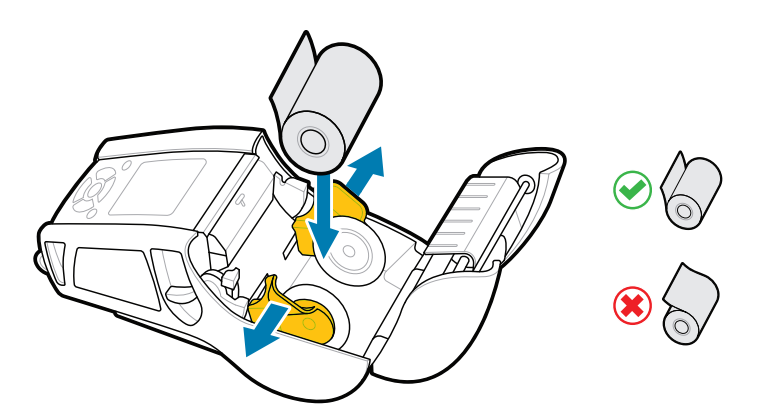

.2 הכנס את גליל המדיה לתא המדיה בכיוון המוצג.

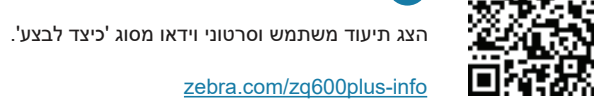

 $R_4$ 

האם צריך לעצב תווית?<br>האם האם צריך לעצב תווית?

סגור את מכסה המדיה וודא שאתה מזין ידנית את קצה גליל .3 המדיה מחוץ למדפסת.

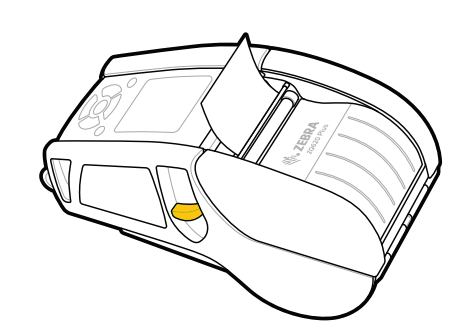

ip.zebra.com קבל מידע על פרטי פטנט המוצר. .4 מכסה המדיה יינעל במקומו בנקישה.

zebra.com/knowledge

 $\mathbf{R}$ 

 $\bullet$ 

 $\mathbf{F}$ 

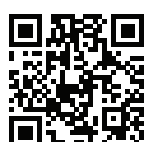

הצטרף לחיבור הקהילתי של משתמשי Zebra ושגרירים.<br>http://zebra

zebra.com/supportcommunity and the state of the state of the state of the state of the state of the zebra.com/zebradesigner

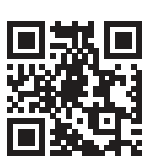

צור קשר עם Zebra לגבי המדפסת שלך.<br>https://zebra.com/contactsupport/<br>https://zebra.com/contactsupport/

zebra.com/contactsupport

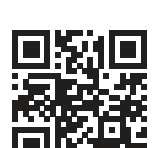

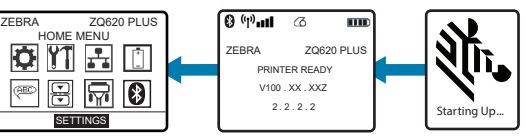

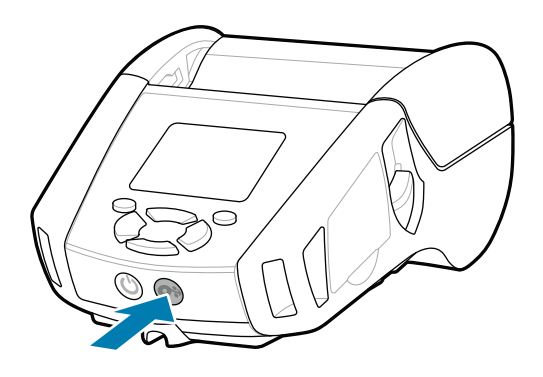

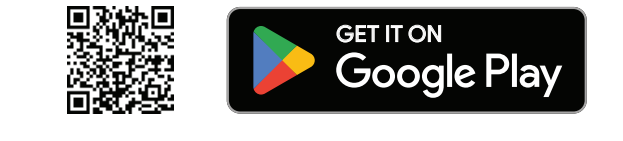

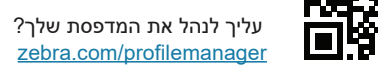

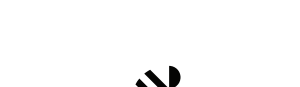

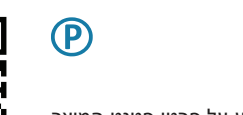

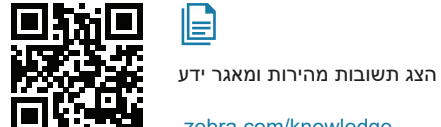

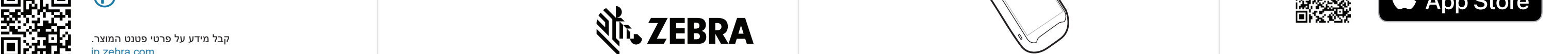

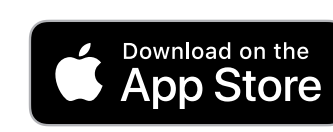

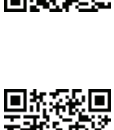

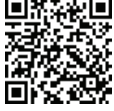